# SIMCAOS: UN SIMULADOR DE SISTEMAS NO-LINEALES

José Carlos Angeles Fernández y Hugo Gustavo González-Hernández.

## Laboratorio del Centro de Investigación Universidad La Salle

#### RESUMEN

En el presente trabajo se presenta una herramienta computacional para el estudio paramétrico y gráfico del comportamiento caótico, especialmente en los Sistemas Neuronales Artificiales. El uso de este tipo de herramientas hace más sencillo el estudio de este fenómeno porque permite observar la evolución y comportamiento de las trayectorias de solución del modelo investigado. Este modelo debe ser escrito como un archivo ASCII y después procesado para generar código de programación en lenguajé C. Este código es entonces compilado y enlazado al simulador utilizando el compilador Borland C++ versión 3.1. El algoritmo utilizado para los cálculos se especifica en el modelo, por lo que no se limita al uso de un método en particular.

Es posible el análisis de sistemas continuos o discretos utilizando precisión de 80 bits para obtener el máximo de exactitud en los cálculos. Los parámetros, las condiciones iniciales y otras variables pueden ser cambiadas para estudiar sus efectos individuales sobre el sistema.

La evolución en tiempo del sistema puede ser observada en dos o tres dimensiones, seleccionando en ambos casos las variables a graficar en cada uno de los ejes. Es posible rotar el atractor en tres dimensiones para su observación desde diferentes ángulos. Además, es posible obtener los diagramas de bifurcaciones correspondientes para cada parámetro y obtener ampliaciones de las regiones de mayor interés. También es posible calcular mapas de Poincaré del atractor en el espacio de estado, perpendiculares a los ejes coordenados.

#### INTRODUCCION

En la actualidad, el fenómeno caótico se ha presentado en una gran cantidad de situaciones: turbulencia, pérdida de sincronización en sistemas electrónicos [1], en la dinámica de las redes neuronales artificiales, etc. El estudio de este fenómeno ha sido un punto central en la investigación de sistemas no lineales. Se han desarrollado métodos para el estudio de éste, la mayoría de ellos requieren de un conocimiento bastante amplio de ciencias como Matemáticas y Física en áreas de gran complejidad como topología. En este trabajo se presenta una herramienta computacional para el estudio de este fenómeno, que no pretende sustituir el estudio Físico-matemático del fenómeno sino complementario.

#### DESCRIPCION

SIMCAOS es una herramienta computacional para el análisis gráfico y paramétrico de sistemas no lineales, y especialmente, de sistemas que tienen comportamiento caótico. Este simulador está desarrollado en lenguaje C para microcomputadoras IBM PC o compatibles y su principal objetivo es que el investigador tenga pleno control sobre el valor de todos y cada uno de los parámetros que intervienen en el sistema, de tal modo que pueda ver de qué manera afecta cada uno de ellos al comportamiento del mismo. Este simulador trabaja en conjunto con

el compilador de Borland C++ V3.0 $^{\circledR}$  (o posterior) para poder agregar nuevos modelos al

¡~. -

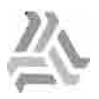

sistema; sin embargo, una vez compilado y enlazado el modelo, no se requiere del compilador para hacer la simulación.

El simulador está dividido en dos programas principales:

- . FUNC. Este programa traduce los modelos escritos por el investigador a código C que posteriormente es compilado y enlazado con SIMCAOS mediante una llamada automática al compilador de BORLAND C++@.
- si compilador de BBRLEAND BITT.<br>SIMCAOS. Este programa es el simulador y se encarga de desplegar las trayectorias del comportamiento de los modelos que se desean estudiar.

SIMCAOS puede simular el comportamiento de sistemas continuos o discretos, autónomos o no autónomos, de cualquier orden.

#### 11.Creación de nuevos modelos.

Para introducir el modelo que se desea estudiar, se debe crear un archivo ASCII en cualquier editor de texto, siguiendo un formato preestablecido. Este formato incluye el tipo y el nombre del sistema, las variables que se van a utilizar y las ecuaciones del sistema:

Tipo y nombre del sistema.- el tipo del sistema sirve para especificar si se trata de un sistema discreto o de un sistema continuo. El nombre es un nombre simbólico con el cuál se identificará al modelo dentro del ambiente del simulador, por lo que debe ser diferente a los nombres ya existentes.

Variables.- en esta sección se colocan las variables que intervienen en el sistema, incluyendo parámetros, condiciones iniciales y variables auxiliares. Aquí también se colocan los valores que se darán por default a los parámetros, así como la inicialización de variables que deberá hacerse antes de iniciar los cálculos. Si a algún parámetro no se le asigna ningún valor en esta sección, su valor inicial por default será O.

Ecuaciones del sistema.- aquí se incluyen las ecuaciones que representan el modelo del sistema, además de las instrucciones necesarias para implementar algún método específico para el cálculo de las derivadas e integrales. En esta sección se pueden utilizar, además de las operaciones aritméticas básicas, funciones trigonométricas, logarítmicas y de manipulación de números reales (valor absoluto, redondeo, etc.), con solo escribir el argumento correspondiente entre paréntesis. En las ecuaciones se pueden utilizar tres variables que va están definidas en el sistema y que por lo tanto no es necesario incluir en la sección de variables. Estas son:

- $\bullet$  *t* para representar el tiempo (sistemas continuos).
- . dt para representar el diferencial de tiempo (sistemas continuos).
- $\bullet$  *i* para representar la iteración actual (sistemas discretos).

Como se mencionó, el investigador debe programar el método de integración o derivación que desee utilizar. Esto, aunque es un pequeño inconveniente, no representa mayor problema, ya que la programación que debe hacerse es mínima y está documentada debidamente en el manual del simulador. Además, esto permite dar mayor flexibilidad al simulador, permitiendo un mayor control por parte del investigador.

Como ejemplo del formato que debe seguirse para crear un archivo para SIMCAOS, pondremos el modelo de la Doble Espiral de Chua [2] utilizando el método de derivación de Euler. El modelo matemático del Doble Scroll es el siguiente:

$$
\frac{dx}{dt} = \alpha(y - h(x))
$$
  

$$
\frac{dy}{dt} = x - y + z
$$
  

$$
\frac{dz}{dt} = -\beta y
$$
  

$$
h(x) = \begin{cases} bx + a - b & x \ge 1 \\ ax & |x| < 1 \\ bx - a + b & x \le -1 \end{cases}
$$

El archivo ASCII correspondiente a este modelo sería el siguiente:

Sistema continuo: Scroll

VARIABLES a=-0.1428571,b=0.28571,alfa=9,beta=14.28571,XO,YO,ZO=0.1,h,x,y,X=x=XO,Y=y=YO,Z=ZO

# ECUACIONES  $if(X>=1) h=b*X+a-b$ if(abs $(X)$ <1) h=a\*x  $if(X \le -1)$  h=b\* $X$ -a+b X=X+alfa\*(Y-h)\*dt Y=Y+(x-Y+Z)\*dt Z=Z+(-beta\*y)\*dt  $x = X$ y=Y

La primera linea indica que se trata de un sistema continuo llamado Scroll. Este nombre será con el que se identificará al modelo dentro del ambiente de SIMCAOS, es decir, el que aparecerá en el menú de modelos y como título de las gráficas correspondientes.

En la sección de variables se asigna un valor a los parámetros a, b, alfa y beta. Cuando SIMCAOS pregunte por primera vez el valor de cada uno de los parámetros, ofrecerá por default el valor asignado en la sección de variables, en este caso, -0.1428571, 0.28571, 9 Y 14.28571 respectivamente.

Las condiciones iniciales están representadas por XC, YO y ZO. En este caso, ZO se éstá inicializando a 0.1 mientras que XO y YO tendrán un valor por default de O al no especificarse otra cosa.

Las variables h, x y y son variables auxiliares. La variable h representa el valor de la función  $h(x)$ . Las variables x y y representan los valores anteriores de la las variables X y Y y son necesarias ya que para calcular el siguiente valor de Y se necesita el valor de X, pero este valor se modifica en la linea anterior. Del mismo modo, para calcular el siguiente valor de Z se necesita el valor de Y, pera este se modifica en la linea anterior. Para evitar imprecisiones en los cálculos, se deben emplear x y y en vez de  $X \vee Y$  al calcular Y y Z respectivamente.

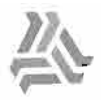

Las variables X, Y y Z son las más importantes, ya que son las que se van a calcular con las ecuaciones del modelo, y que, al graficarse, nos darán la trayectoria del comportamiento del sistema. Estas variables, junto con las variables auxiliares x y y se inicializan antes de empezar los cálculos con los valores de las condiciones iniciales, representadas por las variables XO, YO y ZO respectivamente.

En la sección de ecuaciones, las tres lineas

if(X>=1) h=b\*X+a-b  $if(abs(X) < 1)$  h=a\*x  $if(X \leq -1)$  h=b\*X-a+b

representan el cálculo de la función  $h(x)$  dependiendo del valor de la variable X, tal como lo establece el modelo del Doble Scrall.

Las siguientes tres lineas

X=X+alfa\*(Y-h)\*dt Y=Y+(x-Y+Z)\*dt Z=Z+(-beta\*y)\*dt

son las más importantes, ya que en ellas se calcula el siguiente valor de las variables X. Y v Z empleando el método de Euler. Como se explicó anteriormente, en el cálculo de Y y Z se emplean las variables auxiliares x y y respectivamente.

Finalmente, las lineas

x=X y=Y

sirven para actualizar los valores de las variables auxiliares x y y, de tal modo que se puedan emplear en la siguiente iteración.

Una vez que se ha creado este archivo, es procesado y convertido a código C, que automáticamente es compilado y enlazado con SIMCAOS por el compilador de Borland C++ $^{\circledR}$ . si no hay ningún error. En caso de que exista algún error, este será señalado para su corrección y posterior recompilación. Si se tiene éxito, el nombre del modelo queda automáticamente incluido en el menú de modelos, y puede ser seleccionado para estudiar su comportamiento.

111.Gráficas y diagramas.

Las gráficas y diagramas que pueden obtenerse utilizando SIMCAOS son las siguientes:

- . Trayectorias del comportamiento del sistema: se despliegan las trayectorias del comportamiento de un sistema continuo o discreto, ya sea en 20 o en 3D. El investigador tiene la libertad de seleccionar qué variable se graficará en cada eje, los límites de la gráfica y el intervalo de integración, así como el ángulo de perspectiva con que desea ver las gráficas 3D.
- . Diagramas de bifurcaciones (sistemas discretos): estos diagramas son muy útiles para encontrar el valor de un parámetro para el cual el sistema presenta comportamiento caótico o comportamiento periódico. El investigador selecciona el parámetro de bifurcación (que se grafica en el eje horizontal) y el estado que desea graficar en el eje vertical, así como el incremento que se dará al parámetro de bifurcación.
- Reconstrucción de atractores a partir de una variable (sistemas continuos): se puede reconstruir un atractor a partir del muestreo de uno solo de sus componentes. Esto resulta de utilidad cuando se miden los estados de un sistema físico, requiriéndose una menor cantidad de equipo, así como menor espacio de almacenamiento de la información.
- Órbitas de generación de las trayectorias (sistemas discretos): esta facilidad nos permite seguir el orden en que fueron generados los puntos de una trayectoria discreta en la que se grafica el estado de una variable contra el estado siguiente de esa misma variable. .
- . Diagramas de POincare (sistemas autónomos continuos de tercer orden): esto nos permite ver un corte o sección del atractor, de modo que se facilita la comprensión de su estructura, ya que esta no es fácil de apreciar en la computadora, aún contando con gráficas 3D. En este caso, los diagramas que se pueden ver son cortes hechos al atractor por planos perpendiculares a los ejes coordenados.
- . Diagramas de tiempo: en estos diagramas se grafica el valor de una de las variables (seleccionada por el investigador) contra el tiempo.
- . Rotación de gráficas 3D: esto ayuda a visualizar de manera más clara la estructura de los atractores tridimensionales.

### IV. Facilidades.

La interfase de SIMCAOS con el investigador se ha tratado de hacer lo más amigable posible, por lo que se ofrecen varias facilidades, entre las que destacan:

- 1. La interfase es en su mayor parte por medio de menúes, lo cual facilita el uso del simulador.
- 2. Los cálculos se hacen utilizando la máxima precisión posible en Borland C++ $^{\circledR}$ , que es de 80 bits, de modo que se apeguen lo más que sea posible a la realidad.
- 3. Las gráficas se despliegan en resolución VGA estándar (640x480 pixeles, 16 colores), a excepción de las gráficas 3D, por requerimientos de memoria y velocidad de procesamiento. Estas gráficas se despliegan en resolución EGA (640x350, 16 colores).
- 4. Si se tiene un monitor monocromático, las gráficas pueden ser desplegadas en blanco y negro utilizando la opción m del comando de línea. De este modo, al invocar a SIMCAOS el comando sería:

C>simcaos m

- 5. Si las gráficas se despliegan a color, los ejes son dibujados con colores distintos y su código se coloca a un lado para recordar qué variable se está graficando en cada eje. Además, para un mismo eje, las partes positiva y negativa tienen distintas tonalidades.
- 6. Variación de cualquiera de los parámetros involucrados: el investigador tiene pleno control sobre el valor de cada uno de los parámetros que intervienen en el modelo que esté estudiando, de tal modo que pueda saber de qué manera afecta cada uno de ellos al comportamiento del sistema. Estos valores son preguntados por la computadora antes de iniciar la simulación y se obtienen de la sección de variables del archivo ASCII creado por el investigador. Inicialmente los parámetros tendrán un valor default de 0, a menos que se les haya asignado un valor diferente en el archivo. De cualquier modo, este valor puede ser modificado a uno nuevo.
- 7. Durante una misma corrida del simulador, la computadora guarda los últimos valores dados a cada parámetro, de modo que la siguiente vez que se grafique el modelo, no sea

necesario introducir de nuevo todos 105 parámetros, sino 5010 aquellos que se desea modificar.

8. Para el desplegado de una gráfica es posible indicar el número de iteraciones que se desea esperar antes de comenzar a graficar. Esto resulta de utilidad para eliminar de la gráfica 105 estados transitorios del sistema.

u u- u~~\_~e~~ '--- ~ '-- --~ - -~-~-~ \_~~~..L

- 9. En el caso de 105 diagramas de bifurcaciones se recomienda que al incrementar el parámetro de bifurcación, las condiciones iniciales sean aquellas con que terminó el ciclo anterior, sin embargo, el investigador puede especificar que siempre se inicie con las mismas condiciones iniciales para cada valor del parámetro de bifurcación.
- 10. El trazo de cualquiera de las gráficas se puede interrumpir en el momento que el investigador lo desee con solo presionar una tecla.
- 11. Al finalizar el trazo de una gráfica, es posible hacer la ampliación de una zona determinada de modo que se pueda estudiar con más detalle. Esto se hace encerrando en un recuadro la región que se desea amplificar.
- 12. En las gráficas 2D se puede desplegar un cursor al finalizar el trazo de las mismas. El investigador puede mover este cursor sobre la gráfica y ver cuáles son las coordenadas del punto sobre el que se localiza. Aunque la gráfica tiene la graduación a 105 lados, las coordenadas que se despliegan con esta opción tienen un mayor número de dígitos decimales, por lo que resultan de gran utilidad cuando la gráfica ha sido ampliada en varias ocasiones sucesivas.
- 13. Tanto el cursor de coordenadas como el recuadro para amplificaciones pueden ser movidos utilizando el mouse.
- 14. Si se hace una amplificación de un diagrama de bifurcaciones, el incremento del parámetro de bifurcación es ajustado automáticamente, de modo que el diagrama no quede con interrupciones.

## CONCLUSIONES

 $\tilde{\preceq}$ 

La ventaja de este tipo de implementación es significativa ya que se puede visualizar de una manera sencilla el comportamiento caótico.

Se pueden manipular directamente los parámetros que afectan al sistema con el fin de analizar experimentalmente las condiciones bajo las cuales, el sistema en estudio tiene un orden diferente, paradójicamente llamado caos.

Este tipo de implementación nos permite, usando técnica sencillas, analizar y entender este fenómeno.

El fenómeno caótico ha sido reportado en diversidad de situaciones, como turbulencia, clima, reacciones químicas, crecimiento de población, mercados de capital, dinámica de Redes Neuronales Artificiales. circuitos electrónicos y muchas más. El tener una herramienta que nos permita analizar este fenómeno es de gran utilidad para entender el comportamiento de este tipo de sistemas.

### REFERENCIAS.

- [1] González-Hernández H. & Angeles-Fernández J.C. " Estudio del Fenómeno de Sincronización en Sistemas Caóticos". XXXV Congreso Nacional de Física. Octubre, 1993.
- [2] Chua L.O. "The Doouble Scroll". IEEE-Transactions on Circuits & Systems. Agosto, 1985